## Aanvraagprocedureomgevingsvergunning

Conform de statuten van alle volks- en nutstuinvereniging in Rotterdam dient men een bouwvergunning aan te vragen wanneer men opstallen op de volks- of nutstuin wil bouwen.

Allereerst dient het "Aanvraagformulier bouwvergunning" volledig ingevuld te worden en tezamen met de benodigde tekeningen en plattegronden ingeleverd te worden bij het bestuur van de vereniging. Alvorens men een vergunning kan aanvragen dient het bestuur de tuinder toestemming te geven om deze vergunning aan te vragen. Dit voor akkoord getekende en gestempelde formulier dient men (digitaal) mee te sturen met de aanvraag.

Alle tekeningen en plattegronden dienen goed leesbaar gescand te worden, zodat deze meegestuurd kunnen worden met de aanvraag via he omgevingsloket.

## Aanvraag via [www.omgevingsloket.nl](http://www.omgevingsloket.nl/) **Ga naar deze website en kies voor "Ik ben particulier en wil……. een vergunning aanvragen"**

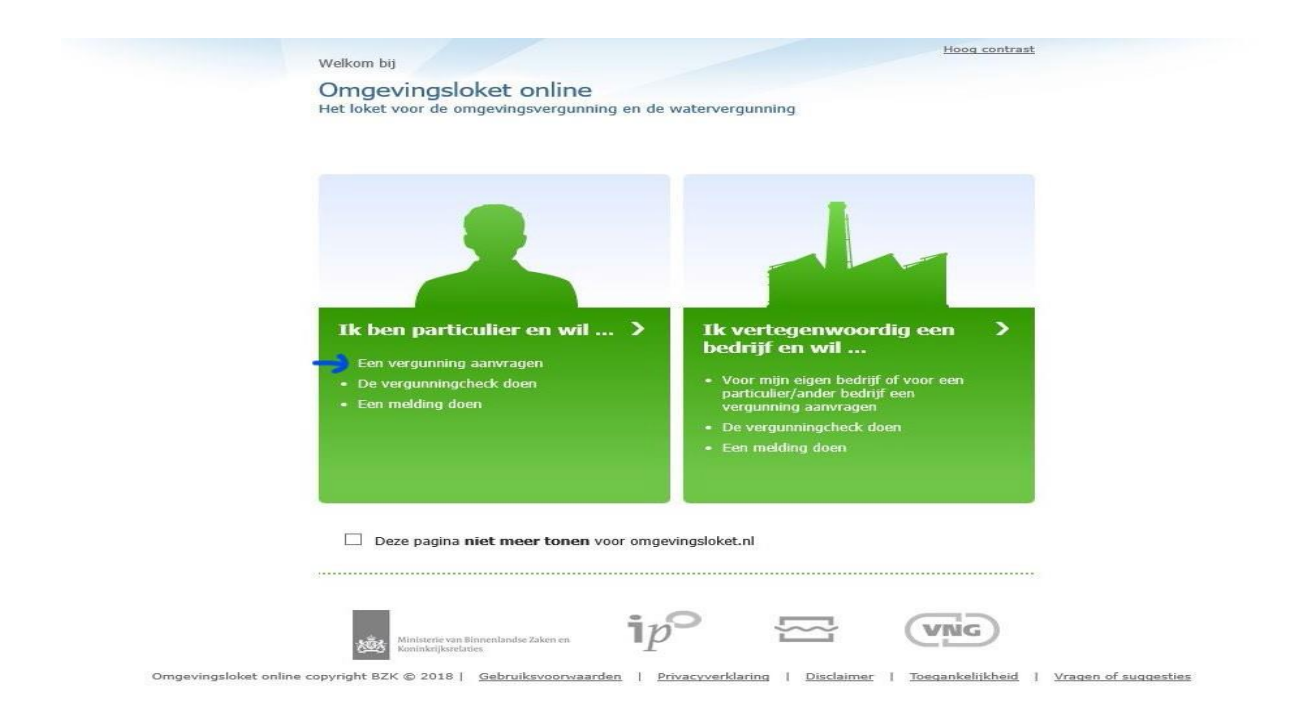

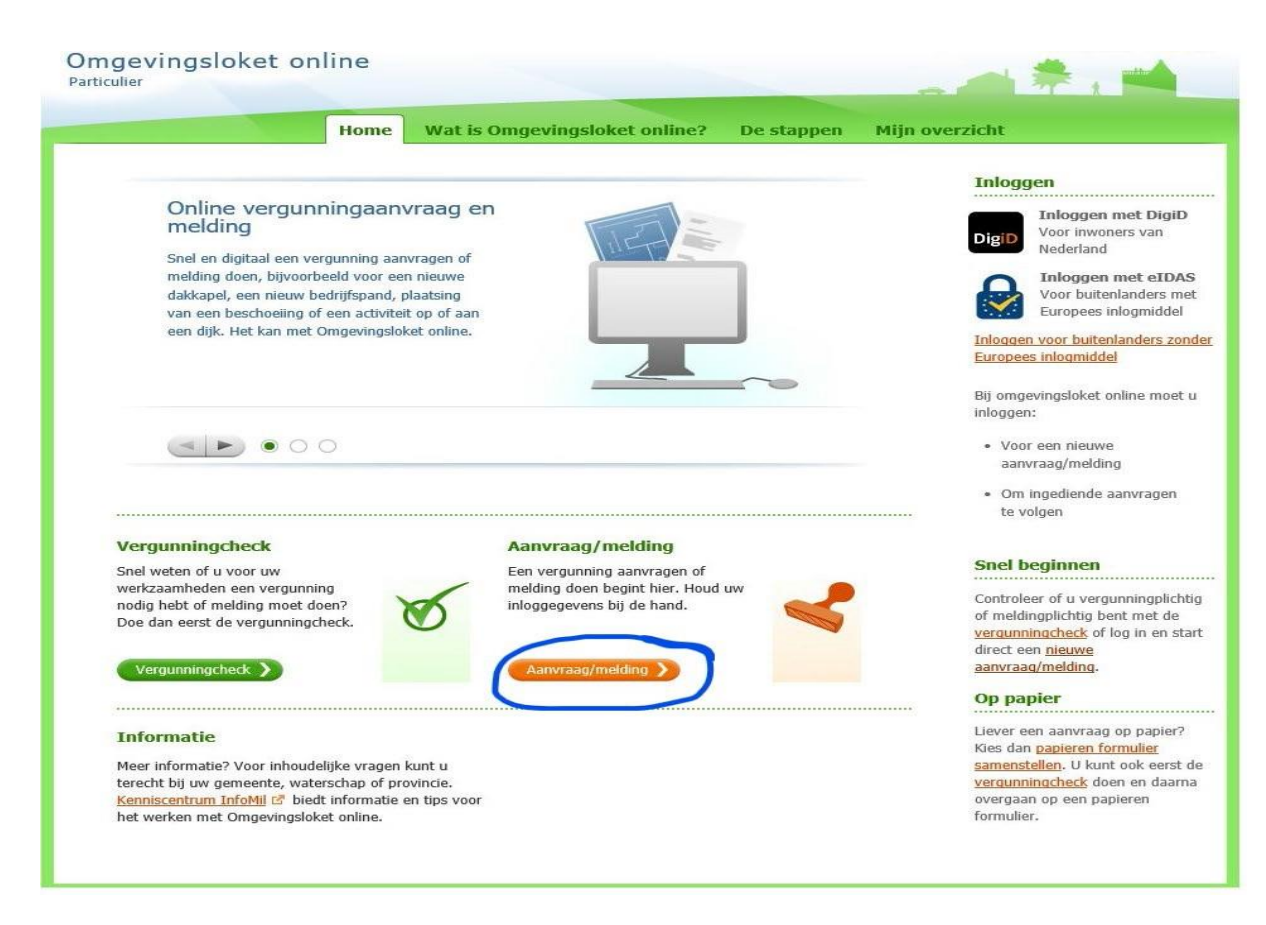

# **Kies "Aanvraag/melding"**

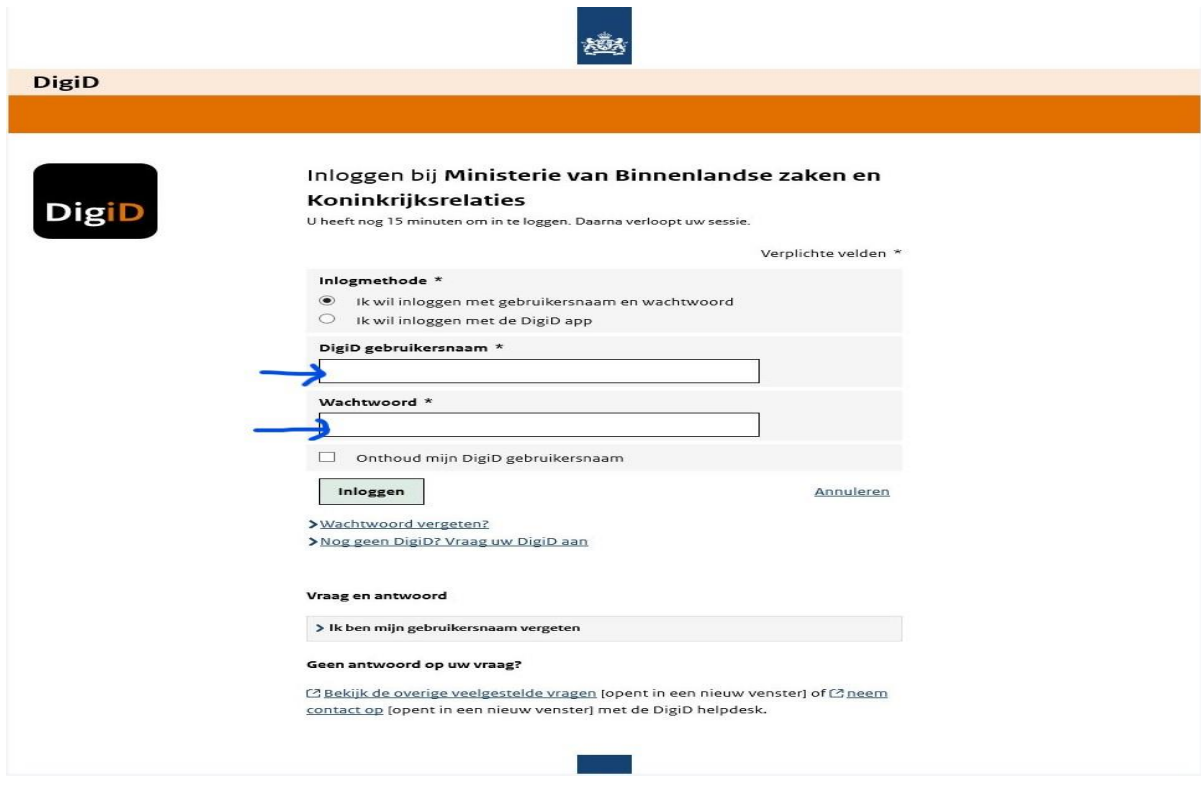

**Log in met uw DigiD**

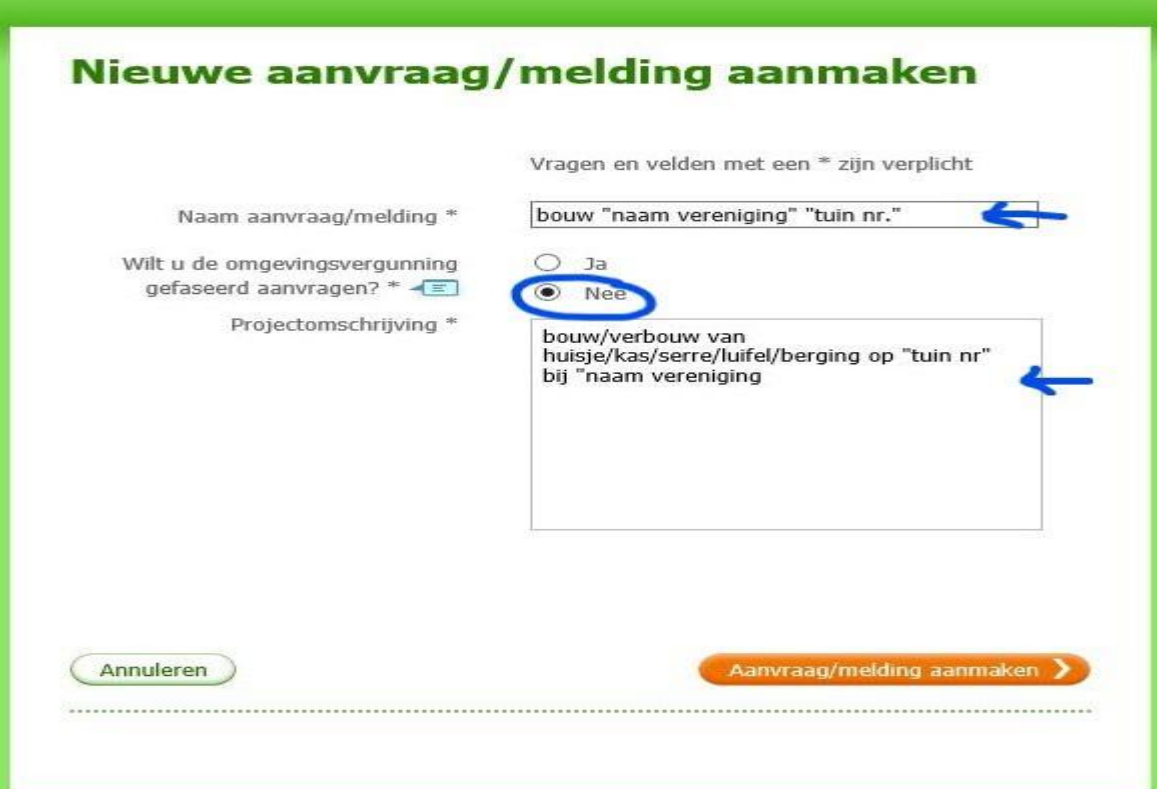

**Naam aanvraag/melding:** *vul hier de naam van de vereniging in en het nummer van uw tuin*

**Projectomschrijving***: omschrijf hier kort wat u wilt doen, de naam van de vereniging en het nummer van uw tuin*

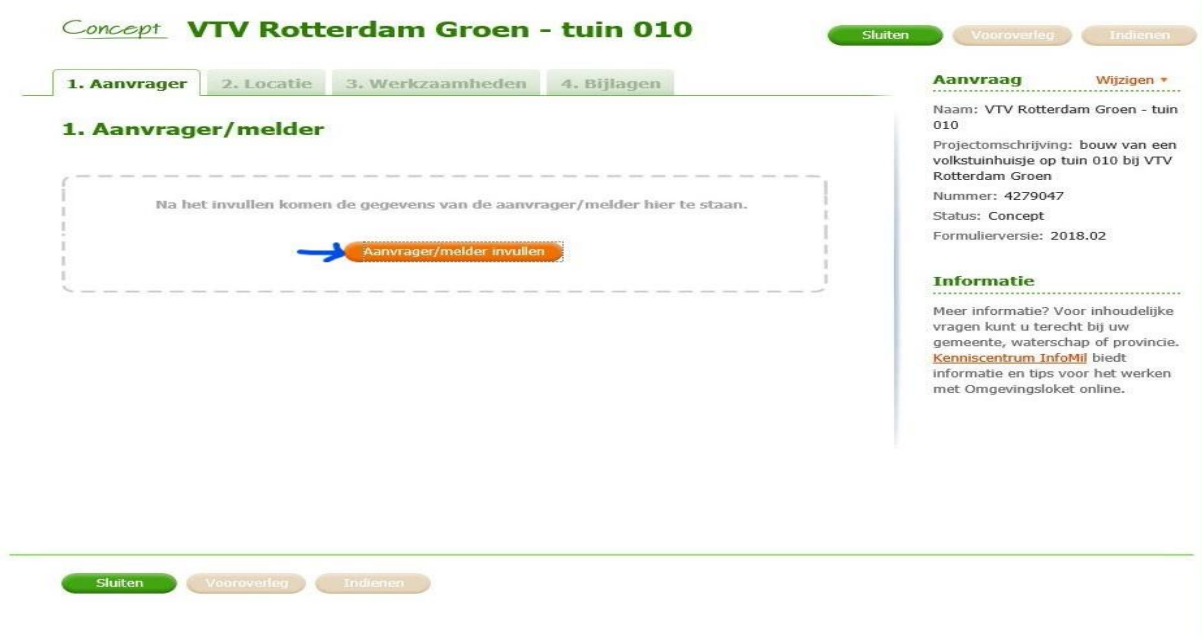

# **Kies "Aanvrager/melder invullen"**

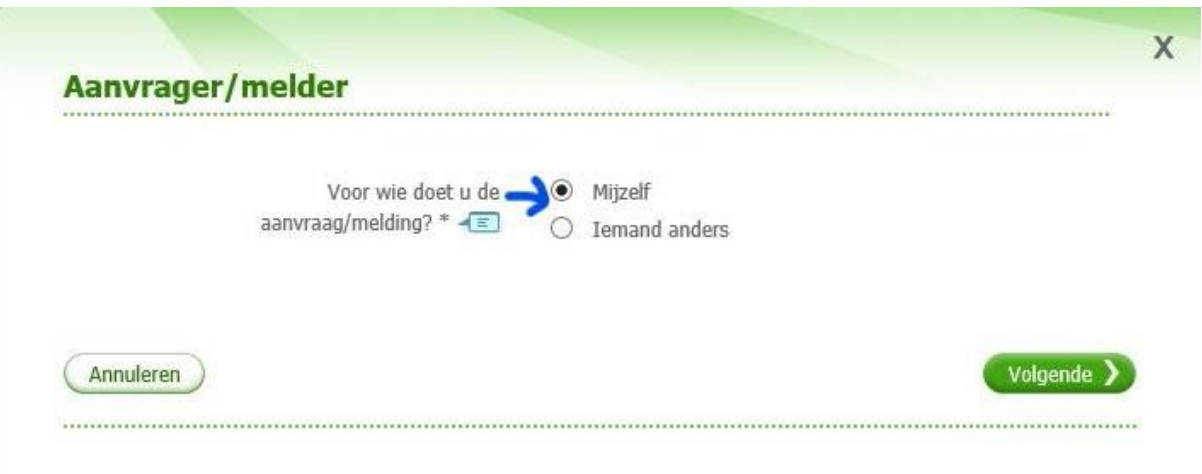

# **Kies "Mijzelf"**

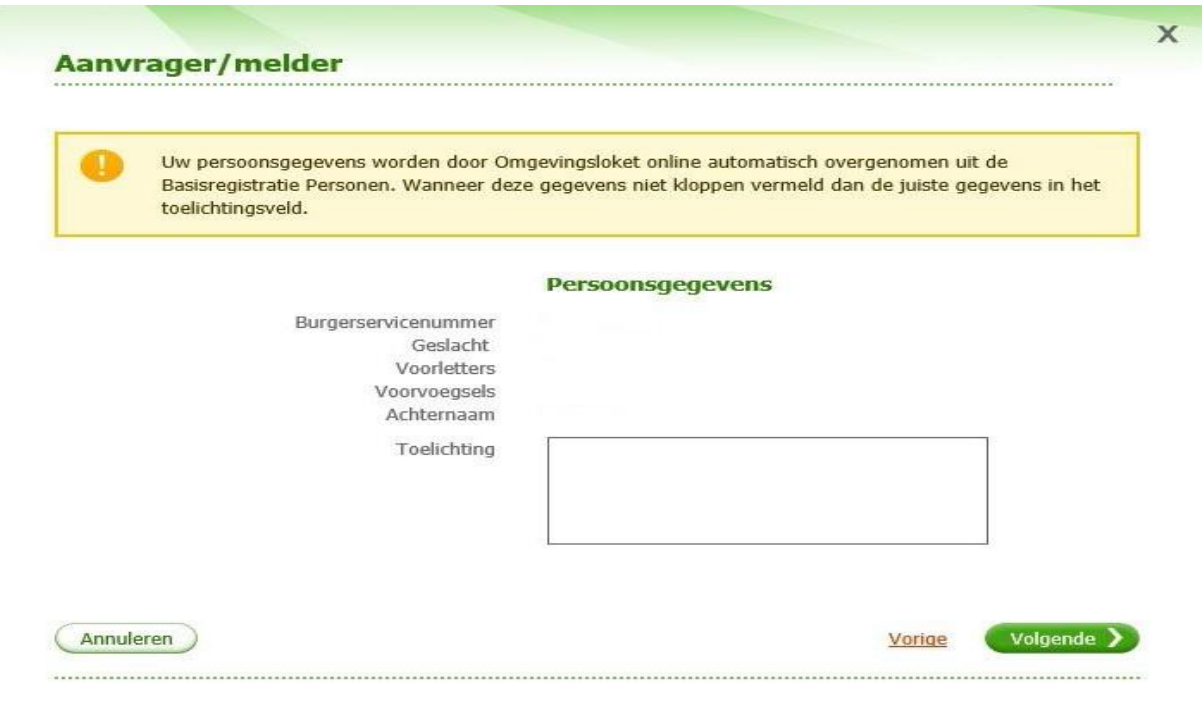

**Controleer de door het systeem ingevulde gegevens**

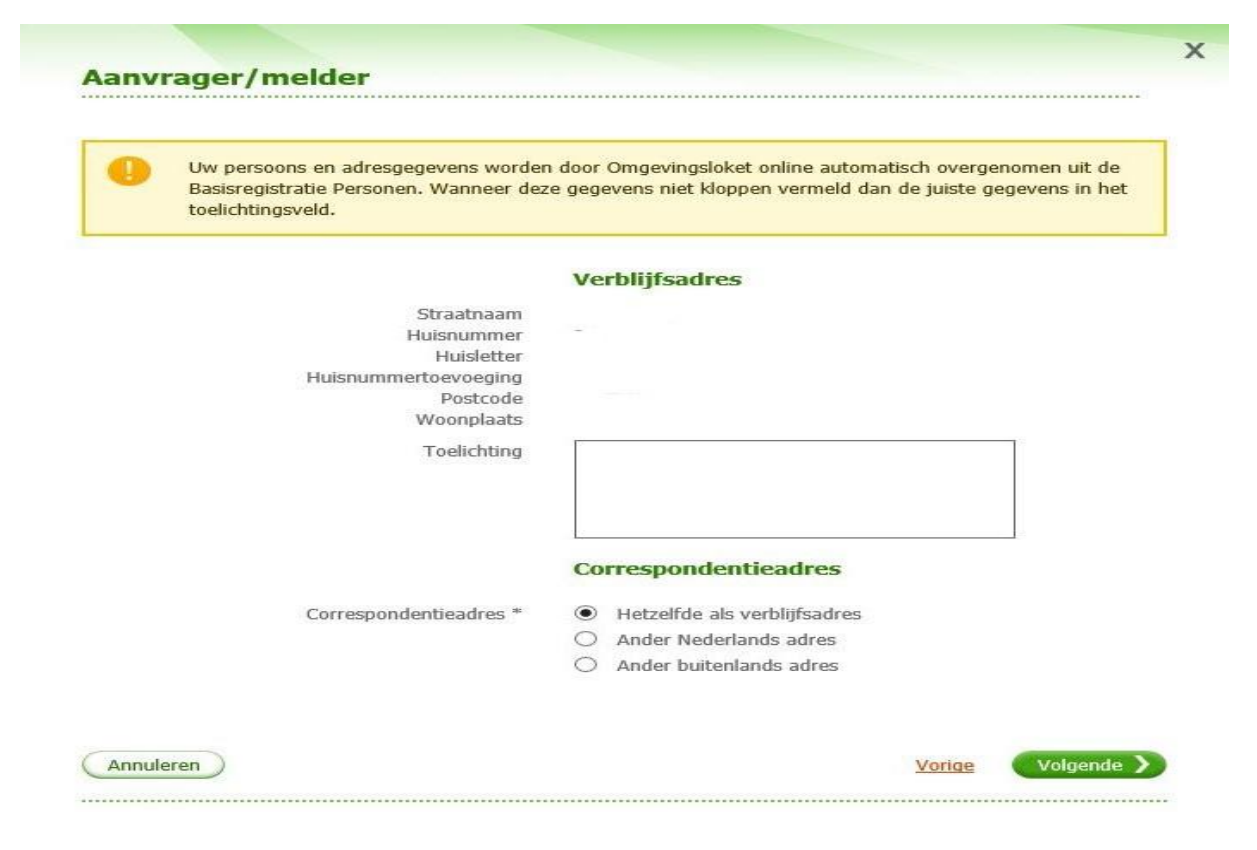

**Controleer de door het systeem ingevulde gegevens. Correspondentieadres: kies "Hetzelfde als verblijfsadres"**

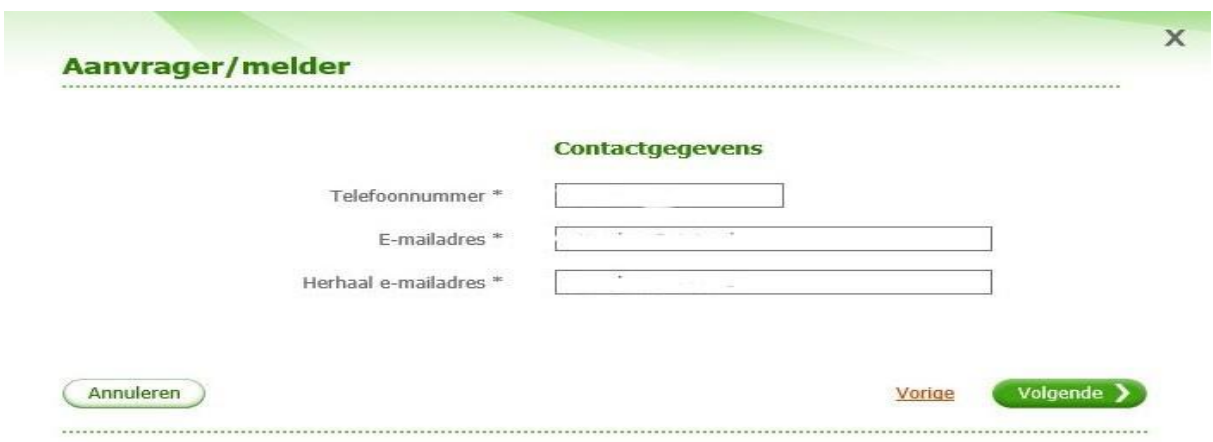

**Vul uw telefoonnummer en emailadres in**

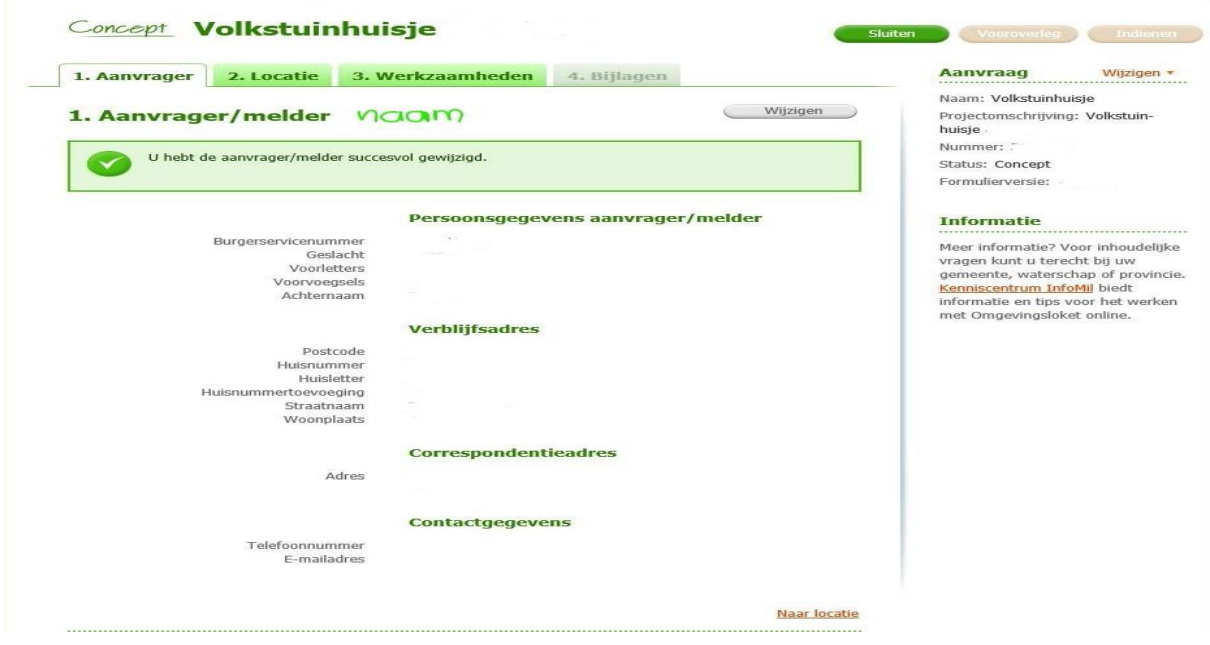

**Op dit tabblad "1. Aanvrager" staan nu alle ingevulde gegevens van de aanvrager/melder Kies tabblad "2. Locatie" of "Naar locatie"**

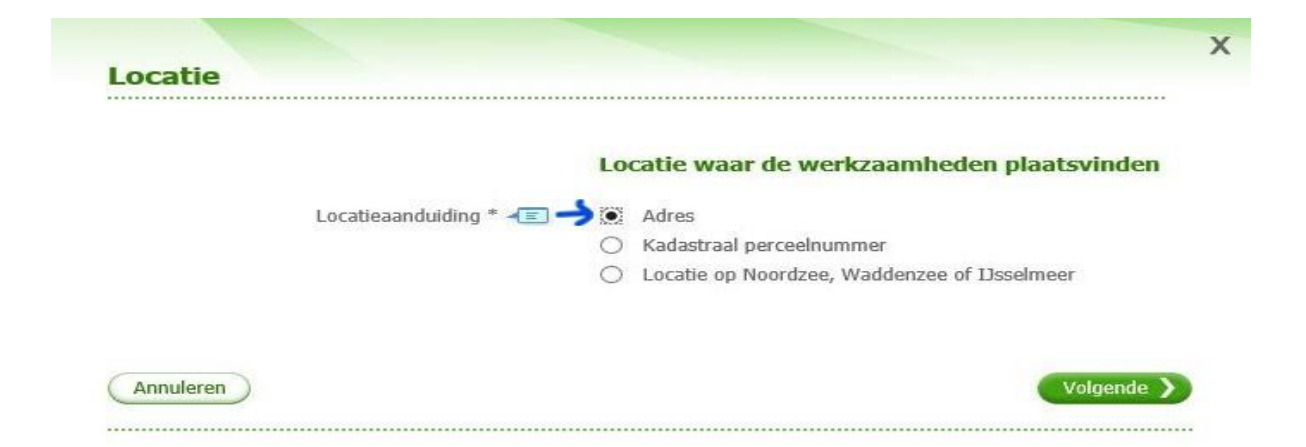

# **Kies "Adres"**

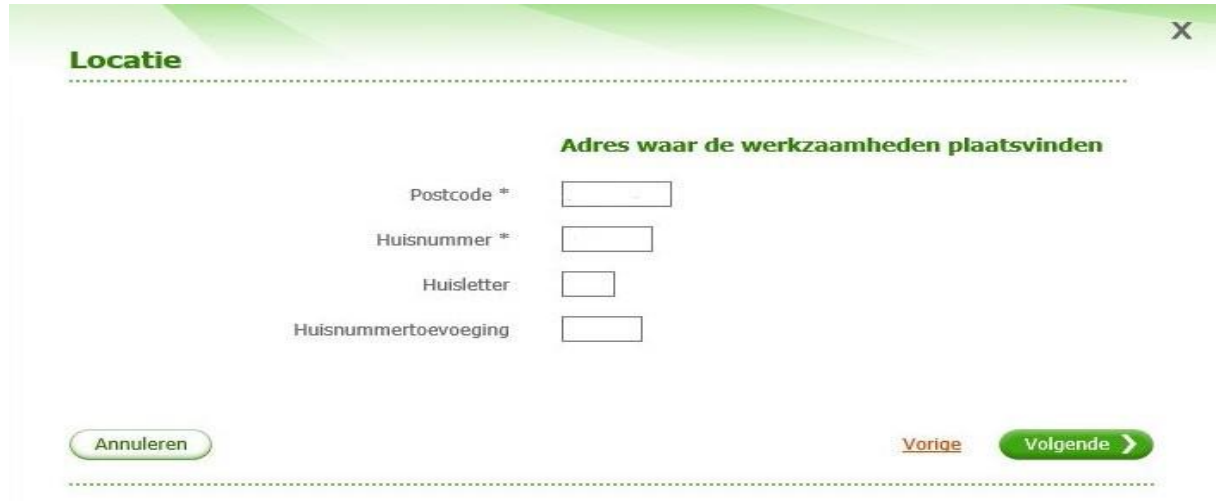

# **Vul de adresgegevens van de vereniging in**

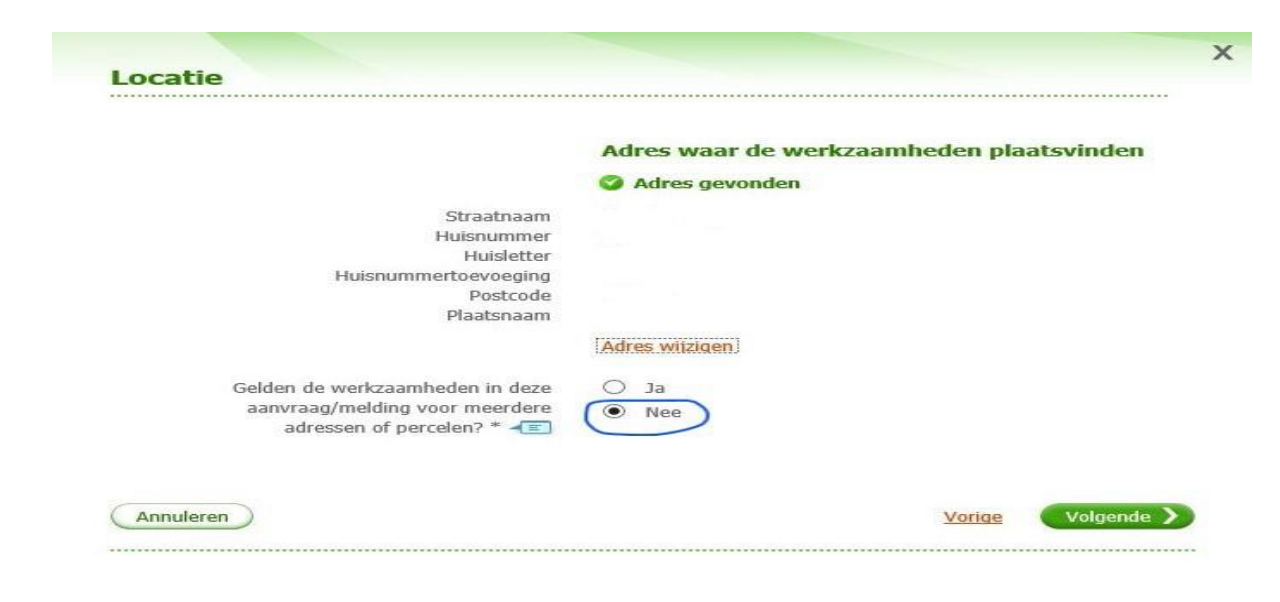

**Controleer de adresgegevens Kies bij de vraag voor "Nee"**

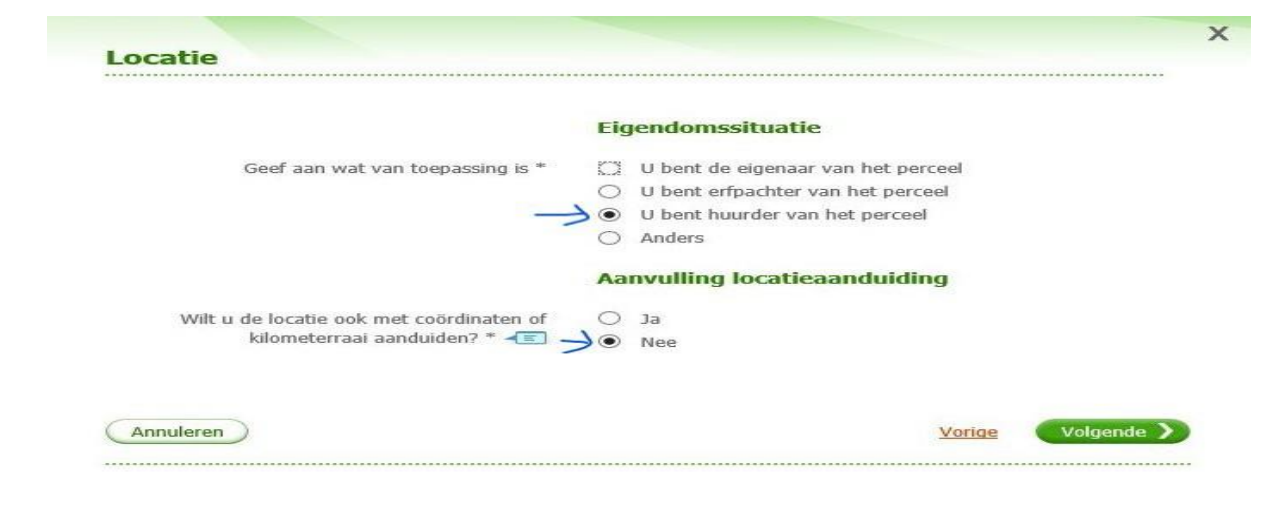

# **Kies bij Eigendomsituatie "U bent huurder van het perceel" Kies bij Aanvulling locatieaanduiding "Nee"**

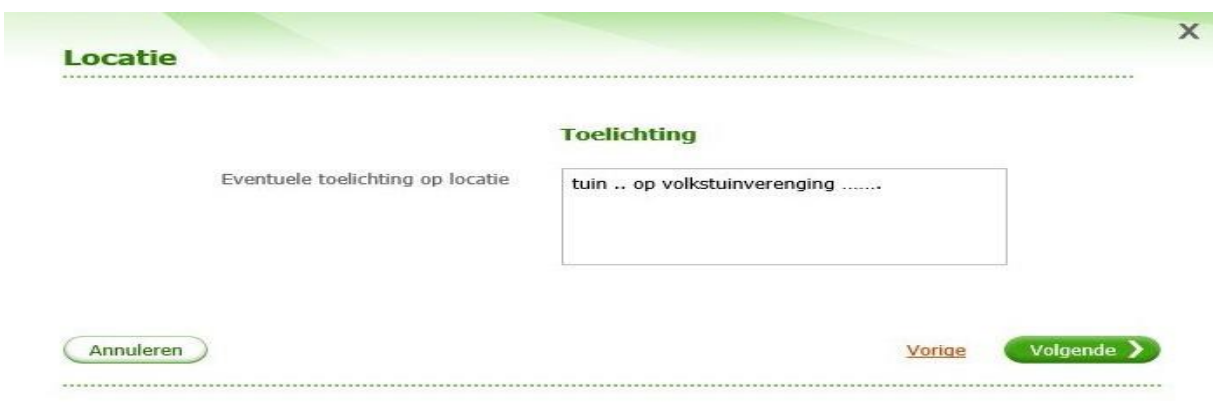

# **Vermeld hier uw tuinnummer en de naam van de volkstuinvereniging**

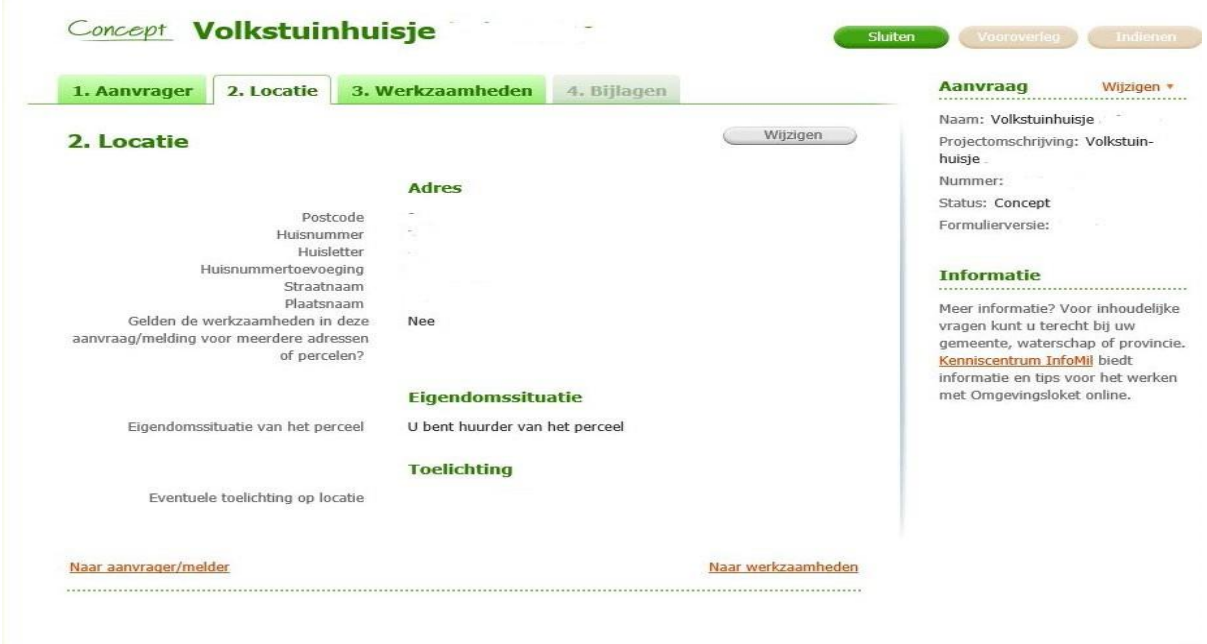

## **Op dit tabblad "2. Locatie" staan nu alle ingevulde gegevens van de locatie Kies tabblad "3. Werkzaamheden" of "Naar werkzaamheden"**

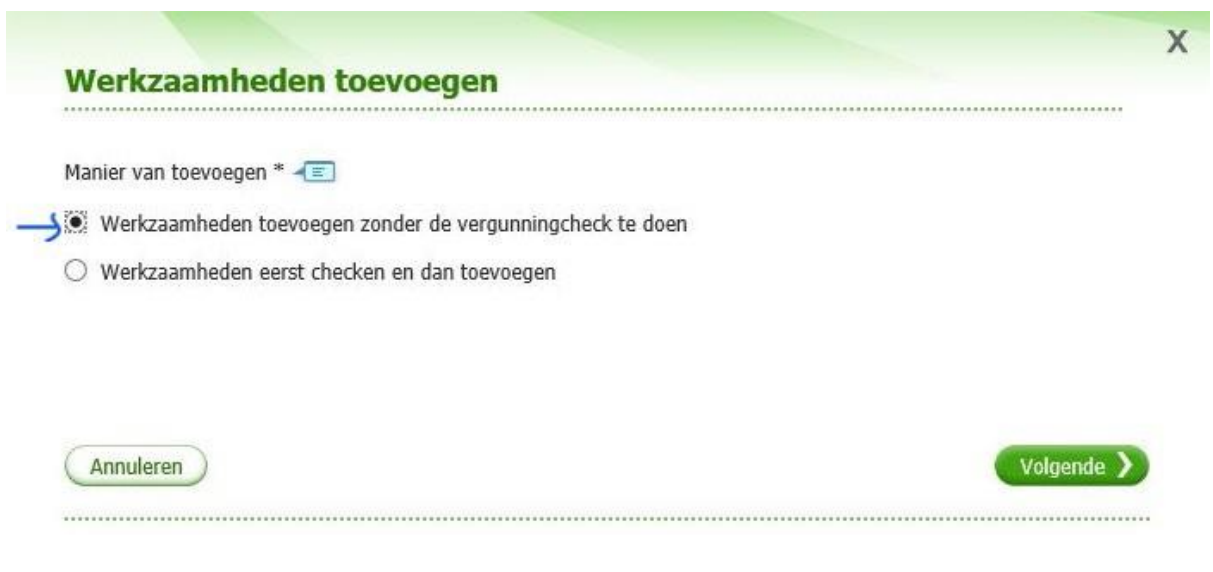

# **Kies "Werkzaamheden toevoegen zonder de vergunningscheck te doen"**

## Werkzaamheden toevoegen

## Werkzaamheden binnen de omgevingsvergunning

Vink alle werkzaamheden binnen de omgevingsvergunning aan die u wilt toevoegen. Als u alleen<br>werkzaamheden binnen de watervergunning wilt toevoegen, gaat u met de knop Volgende of de Entertoets naar de keuzelijst voor waterwerkzaamheden.

Vink alle werkzaamheden aan die u wilt toevoegen.

### **Bouwen en verbouwen**

- $\Box$  Alarminstallatie aanleggen
- Bijbehorend bouwwerk bouwen
- $\Box$  Dakkapel plaatsen
- □ Dakraam, lichtkoepel of lichtstraat plaatsen
- Monument onderhouden, restaureren, veranderen of slopen
- $\Box$  Nieuw kozijn plaatsen of bestaand kozijn of gevelpaneel veranderen
- $\Box$  Normaal onderhoud uitvoeren
- $\Box$  Privacyscherm plaatsen
- $\Box$  (Schotel)antenne plaatsen
- $\Box$  Slopen en/of asbest verwijderen
- $\Box$  Slopen in beschermd stads- of dorpsgezicht
- $\Box$  Slopen op grond van ruimtelijke regels
- $\Box$  Woning bouwen
- □ Zonnepaneel of -collector plaatsen
- □ Zonwering, rolluik of rolhek bevestigen
- $\rightarrow$   $\boxdot$  Overig bouwwerk bouwen
- $\Box$  Overige veranderingen aan bestaande bouwwerken

### **Terrein inrichten of veranderen**

- $\Box$  Erf- of perceelafscheiding plaatsen
- $\Box$  Grondkering of damwand plaatsen
- 
- $\Box$  Handelen in strijd met regels ruimtelijke ordening
- $\Box$  Kappen
- $\Box$  Reclame plaatsen
- $\Box$  Roerende zaken opslaan
- $\Box$  Sport- of speeltoestel plaatsen
- $\Box$  Tent, (sta)caravan, kampeerauto of trekkershut plaatsen
- $\Box$  Tuinmeubilair plaatsen
- $\Box$  Uitrit aanleggen of veranderen
- $\Box$  Vlaggenmast plaatsen
- $\Box$  Weg aanleggen of veranderen
- $\Box$  Werk of werkzaamheden uitvoeren
- $\Box$  Zwembad, bubbelbad of soortgelijke voorziening of vijver plaatsen

#### Werkzaamheden met betrekking tot gebruik en milieu

- $\Box$  Bestaand bouwwerk gebruiken voor huisvesting in verband met mantelzorg
- Bouwwerk brandveilig gebruiken
- $\Box$  Buiten inrichtingen lozen in de bodem of de riolering
- $\Box$  Inrichting of mijnbouwwerk oprichten of veranderen (Milieu)
- Realiseren van een gesloten bodemenergiesysteem buiten inrichtingen

Annuleren

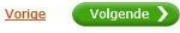

 $\overline{\mathsf{x}}$ 

# **Kies alleen voor "Overig bouwwerk bouwen"**

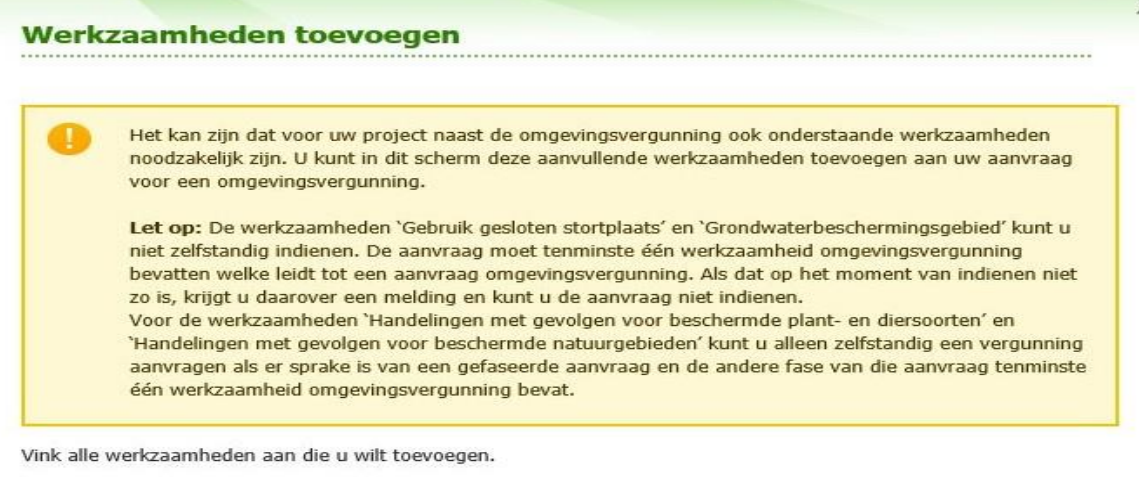

## Aanvullende werkzaamheden

- Handelingen met gevolgen voor beschermde plant- en diersoorten
- $\Box$  Handelingen met gevolgen voor beschermde natuurgebieden
- $\Box$  Gebruik gesloten stortplaats
- Grondwaterbeschermingsgebied

Annuleren Vorige Volgende > 

## **Niets aanvinken, kies voor "Volgende"**

## Werkzaamheden toevoegen

Werkzaamheden binnen de watervergunning

Vink alle werkzaamheden binnen de watervergunning aan die u wilt toevoegen. Als u alleen<br>werkzaamheden binnen de omgevingsvergunning wilt toevoegen, hoeft u hier niets in te vullen en gaat<br>u door met de knop Volgende of de  $\mathbf{a}$ 

Vink alle werkzaamheden aan die u wilt toevoegen.

## Stoffen brengen in een oppervlaktewaterlichaam of op een zuiveringtechnisch werk

- Stoffen brengen in een oppervlaktewaterlichaam in beheer bij een waterschap
- Stoffen brengen in een oppervlaktewaterlichaam in beheer bij het Rijk
- $\Box$  Water of stoffen brengen op een zuiveringtechnisch werk
- Stoffen in de Noordzee brengen

### Stoffen in zee brengen

#### Grondwater onttrekken of water infiltreren ten behoeve van . . .

### Agrarische doeleinden

- $\Box$  Bouwputbemaling, sleufbemaling, proefbronnering of grondsanering
- Brandblusvoorziening
- $\Box$  Grondwatersanering
- Industriële toepassingen van meer dan 150.000 m3 per jaar
- Industriële toepassingen van minder dan 150.000 m3 per jaar
- $\Box$  Open bodemenergiesysteem
- Openbare drinkwatervoorziening
- $\Box$  Verwerking (infiltratie) van hemelwater
- Overige doeleinden

#### Water brengen in of onttrekken aan een oppervlaktewaterlichaam

- Water brengen in een oppervlaktewaterlichaam in beheer bij een waterschap (incl. lozingsvoorziening)
- $\Box$  Water brengen in een oppervlaktewaterlichaam in beheer bij het Rijk
- Water onttrekken aan een oppervlaktewaterlichaam in beheer bij een waterschap (incl. onttrekkingsvoorziening)
- $\Box$  Water onttrekken aan een oppervlaktewaterlichaam in beheer bij het Rijk

### Waterstaatswerk of beschermingszone in beheer bij een waterschap gebruiken

- $\Box$  Activiteiten in de waterbodem uitvoeren
- Bemesten en beweiden van een waterkering
- $\Box$  Beplanting aanbrengen of verwijderen
- Beschoeiing (oeververdediging) plaatsen
- Bouwwerk of object bouwen, verbouwen of verwijderen bij een waterkering
- □ Brug aanleggen, wijzigen of verwijderen<br>□ Dam (met of zonder duiker) aanleggen, wijzigen of verwijderen
- 
- Kabels of leidingen aanleggen
- Ligplaats innemen
- $\Box$  Natuur ontwikkelen of inrichten Oppervlaktewaterlichaam dempen
- $\Box$  Oppervlaktewaterlichaam graven
- Steiger of vlonder bouwen, wijzigen of verwijderen
- Versnelde afvoer regenwater door verhard oppervlak
- $\Box$  Waterpeil wijzigen
- Overige activiteiten in of nabij een oppervlaktewaterlichaam uitvoeren
- $\Box$  Overige activiteiten in, op of nabij een waterkering uitvoerer

## Waterstaatswerk of beschermingszone in beheer bij het Rijk gebruiken

- $\Box$  Activiteiten in, op of nabij een waterkering uitvoeren
- Activiteiten op de Noordzee of het strand uitvoeren
- □<br>Bouwen, graven, aanleggen en andere activiteiten in een oppervlaktewaterlichaam (waaronder uiterwaarden)<br>uitvoeren

#### (Annuleren)

Vorige Volgende

 $\times$ 

## **Niets aanvinken, kies "Volgende"**

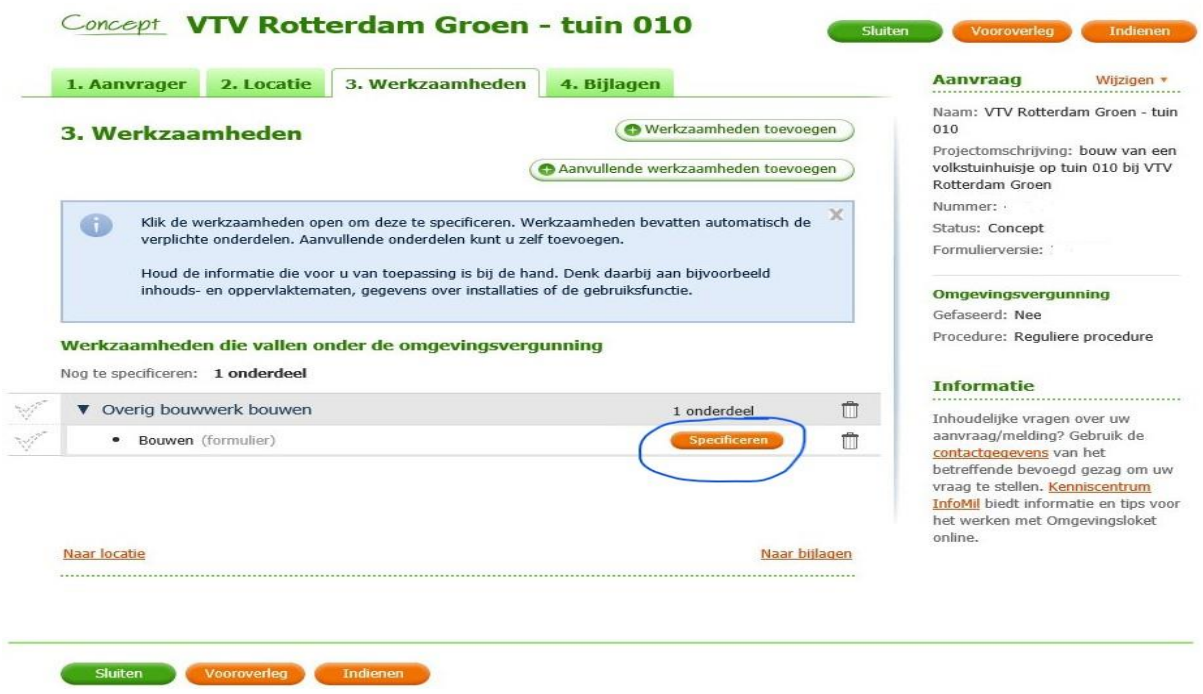

**Kies op dit tabblad "3. Werkzaamheden" voor "Specificeren"**

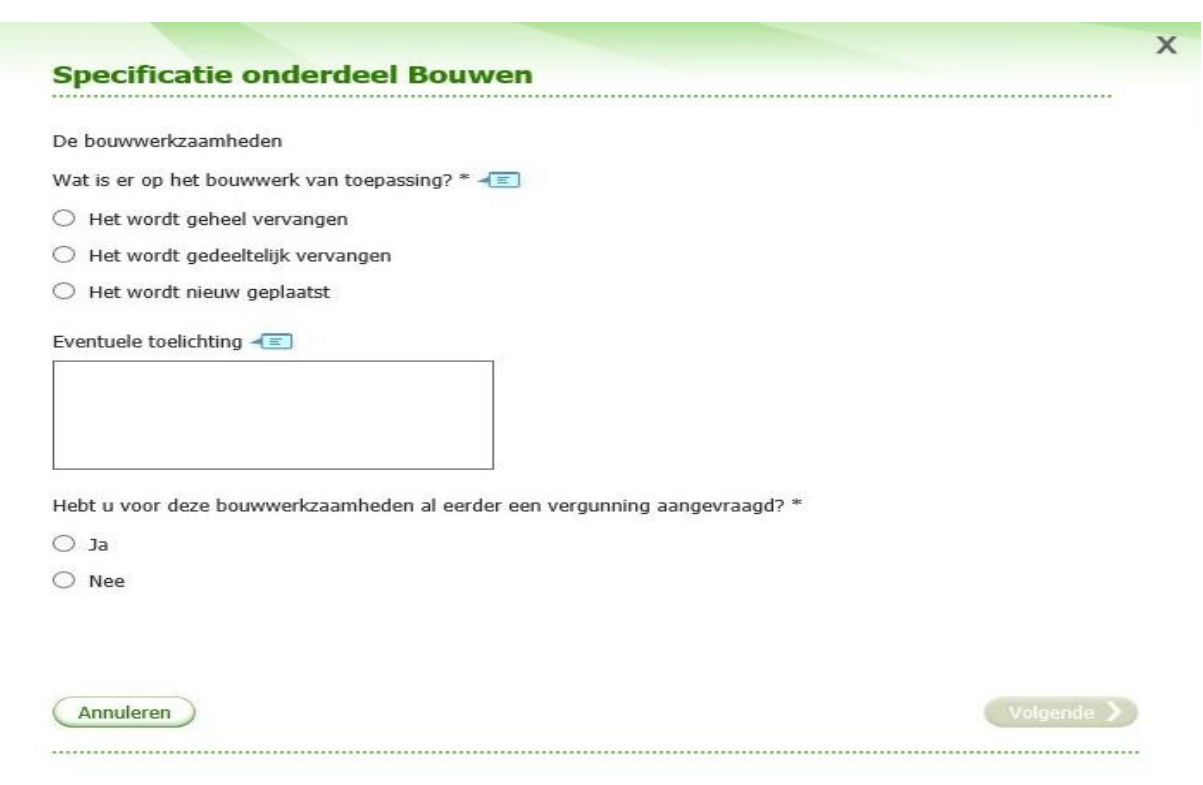

# **Klik aan en vul in wat van toepassing is**

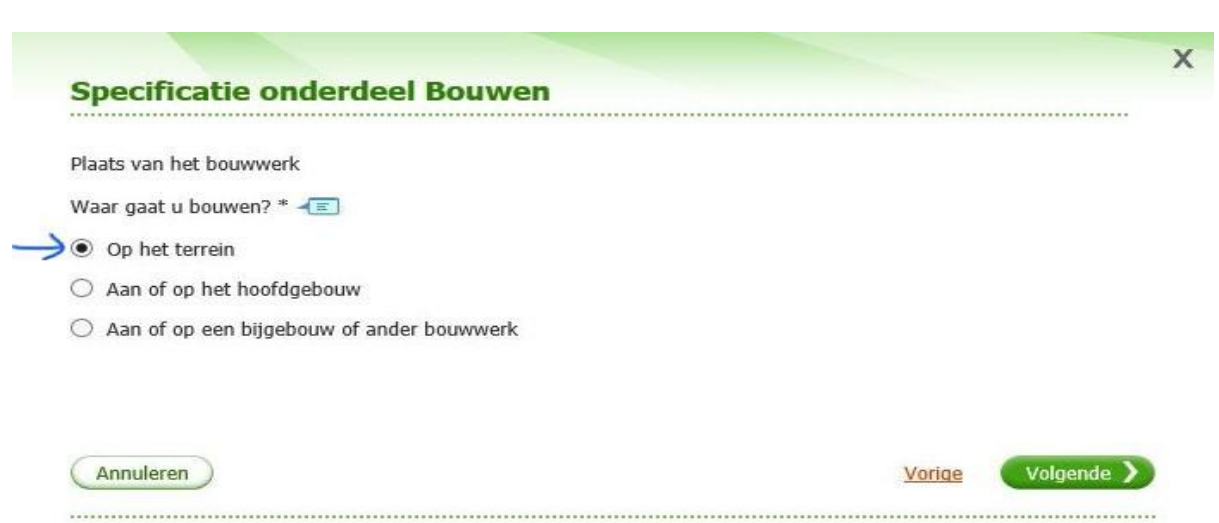

# **Kies voor "Op het terrein"**

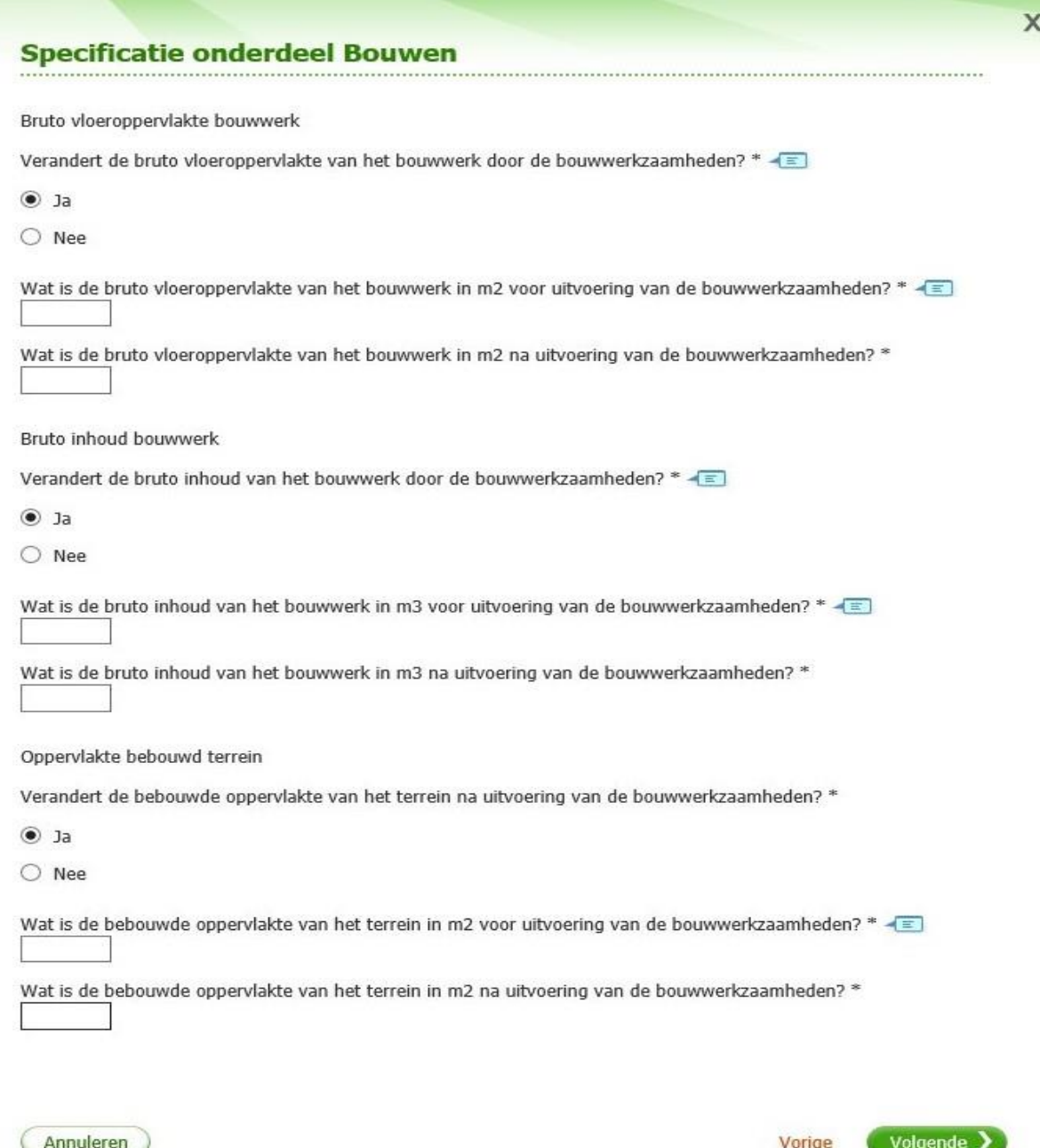

# **Kies voor de antwoorden die van toepassing zijn en vul de maten in**

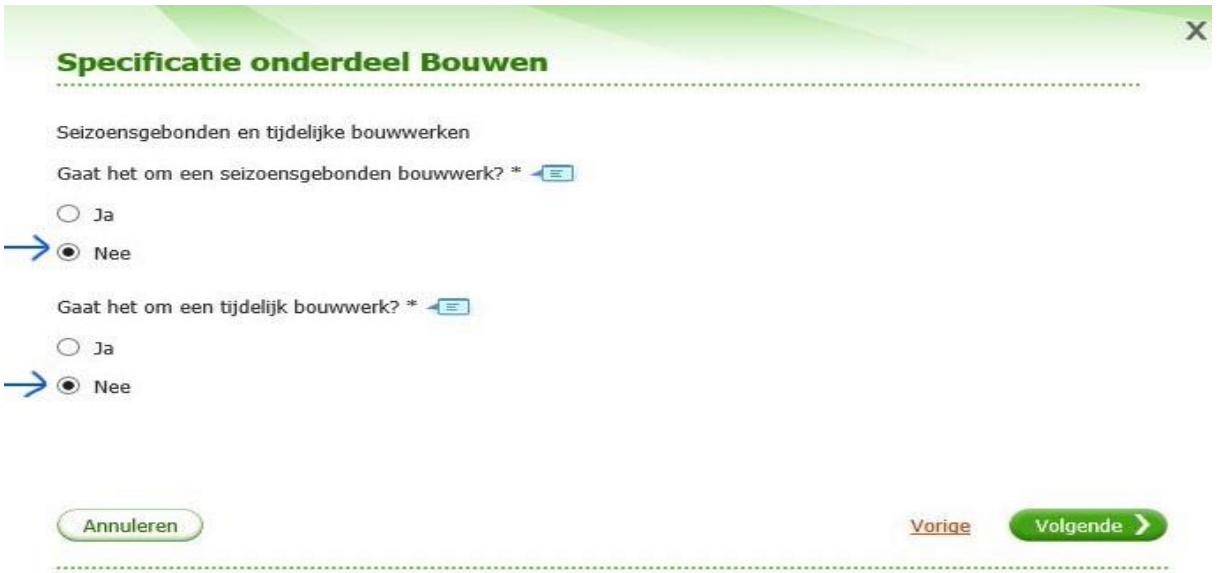

**Kies bij beide vragen voor "Nee"**

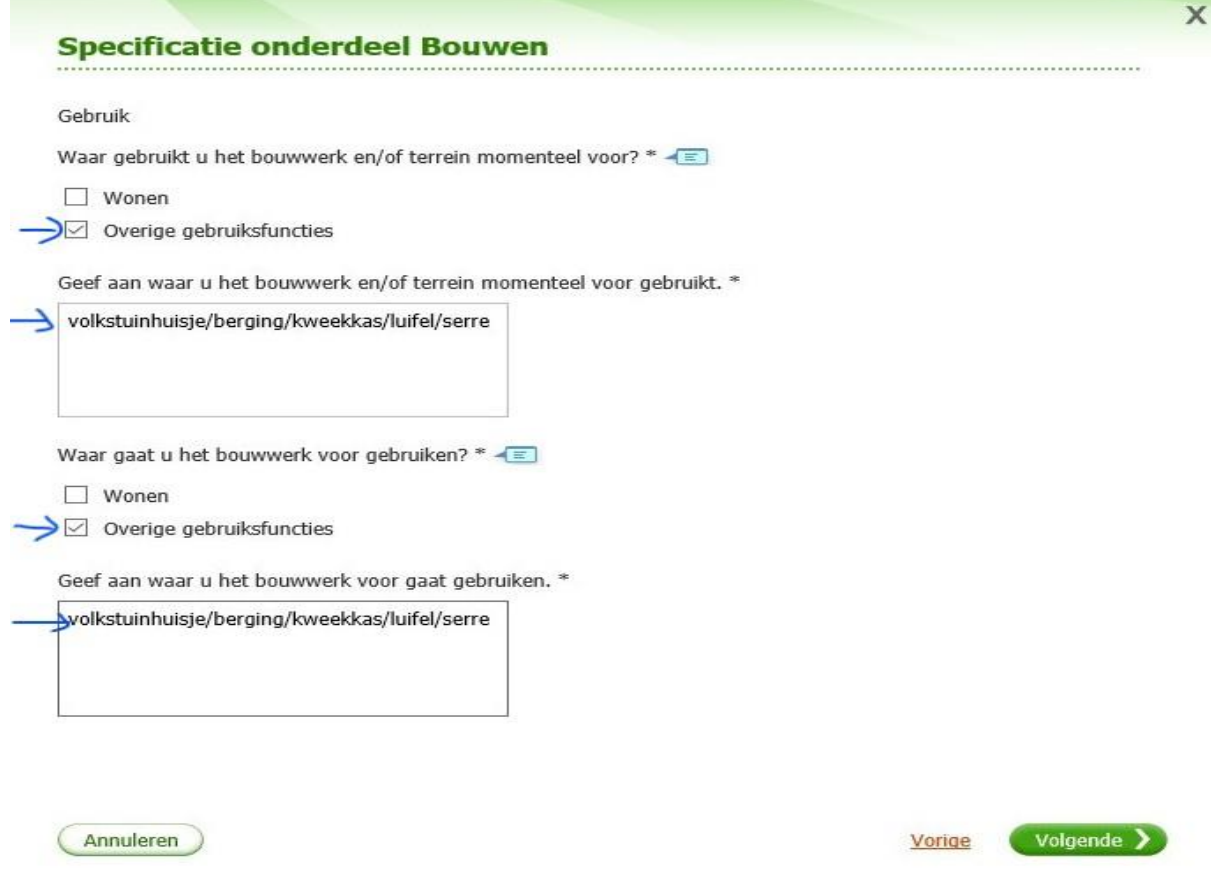

# **Kies bij beide vragen voor "Overige gebruiksfuncties" en vermeld het soort bouwwerk**

## **Specificatie onderdeel Bouwen**

## Gebruiksfuncties

In onderstaande tabel staan in de eerste kolom mogelijke gebruiksfuncties die in een bouwwerk kunnen voorkomen. Vul voor alle gebruiksfuncties die voor u van toepassing zijn het aantal personen, de totale gebruiksoppervlakte en de totale vloeroppervlakte van het verblijfsgebied in m2 in hele getallen in.

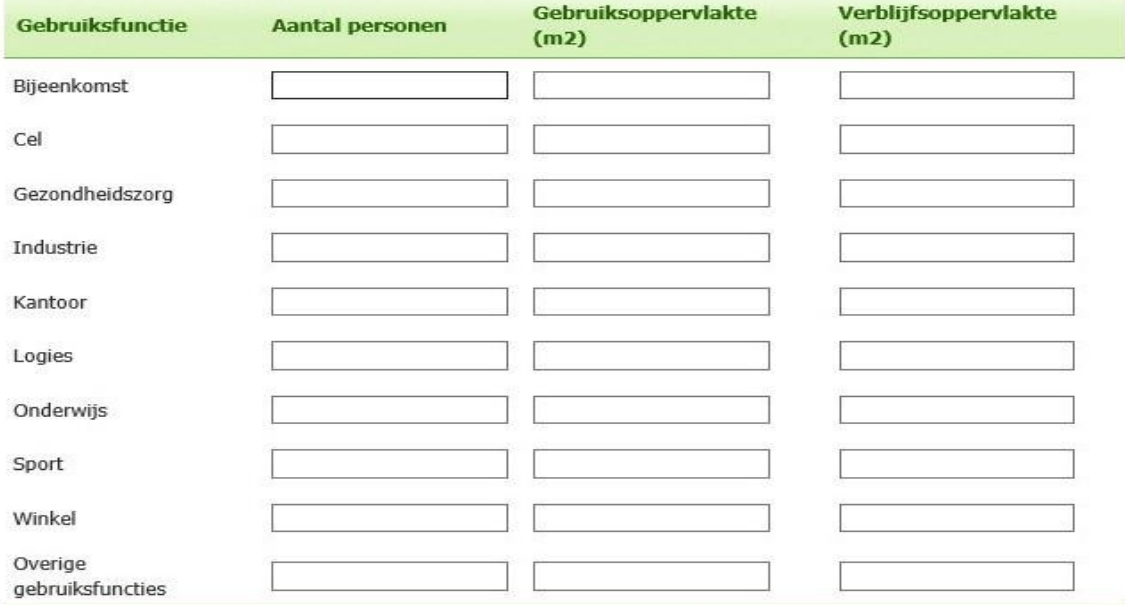

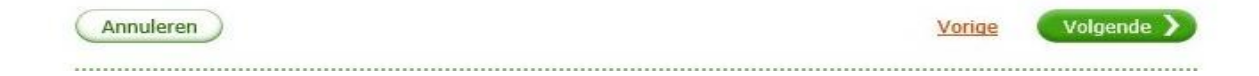

**Niets invullen, kies voor "Volgende"**

 $\overline{ }$ 

# **Specificatie onderdeel Bouwen**

## Uiterlijk bouwwerk/welstand

Beschrijf van de onderstaande onderdelen de materialen en kleuren die u voor het bouwwerk gebruikt. U mag het veld leeg laten als u materialen en kleuren in de bijlagen vermeldt

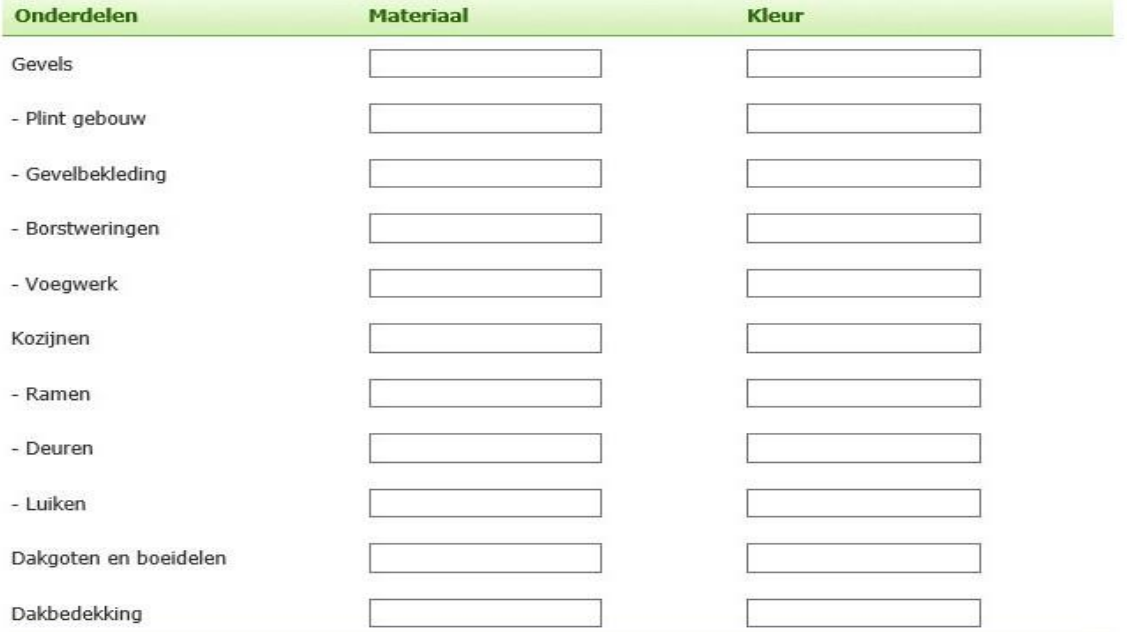

Vul hier overige onderdelen en bijbehorende materialen en kleuren in.

Mondeling toelichten

Ik wil mijn bouwplan mondeling toelichten voor de welstandscommissie/stadsbouwmeester. \*  $\leftarrow$ 

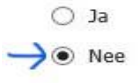

# **Vul hier de materiaalsoorten en kleur in, tenzij dit duidelijk aangegeven staat op de tekeningen die meegestuurd worden**

**Kies bij Mondeling toelichten "Nee"**

 $\overline{\mathsf{x}}$ 

...............

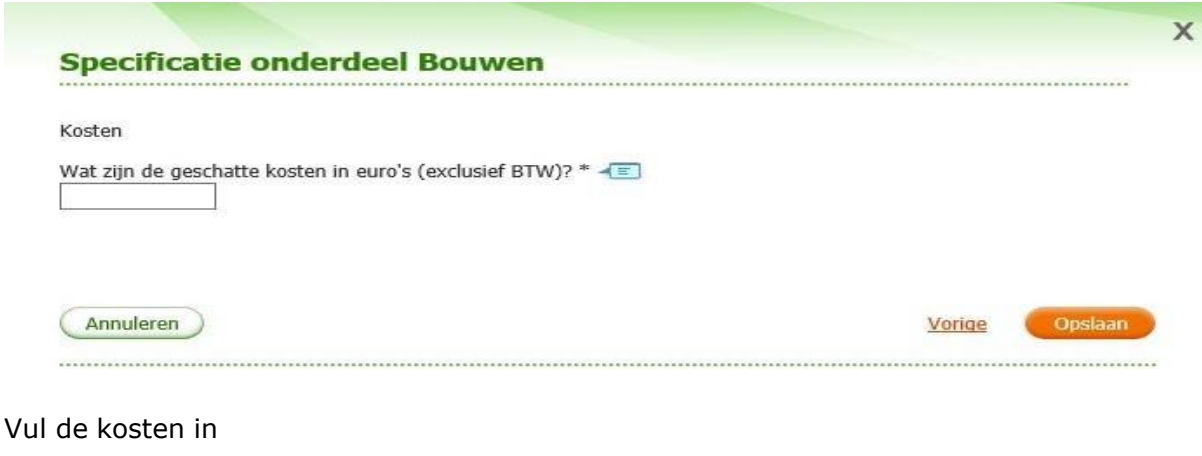

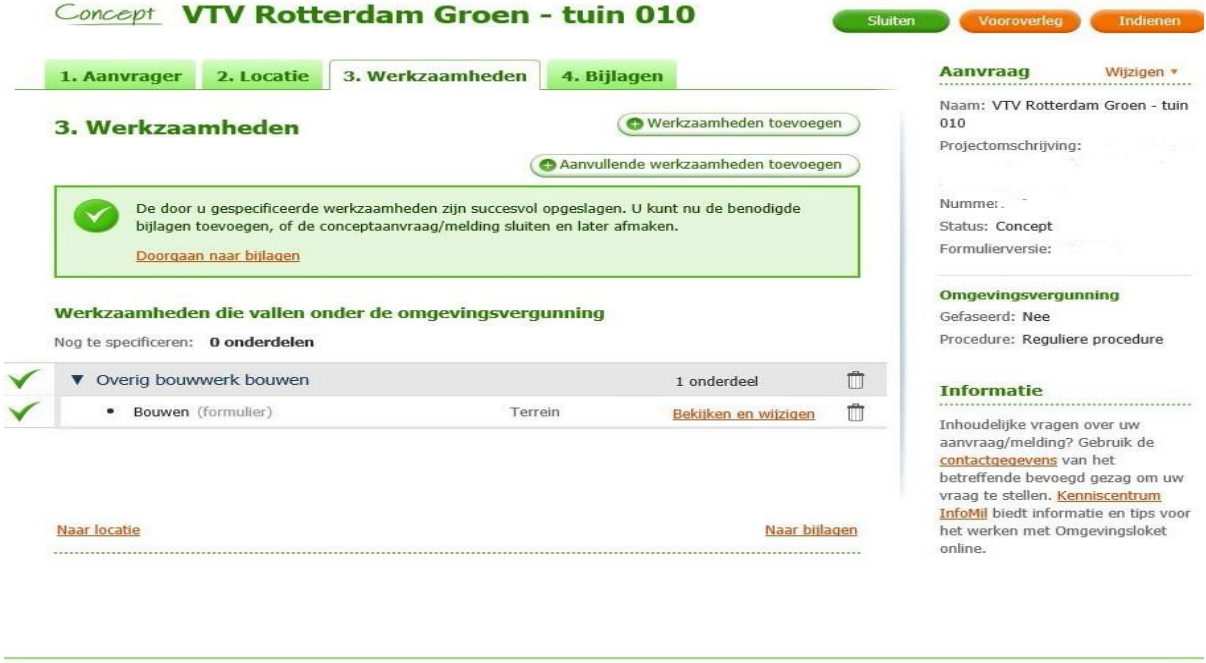

**Op dit tabblad "3. Werkzaamheden" is nu alles ingevuld Kies tabblad "4. Bijlagen" of "Naar bijlagen"**

Sluiten Vooroverleg Indienen

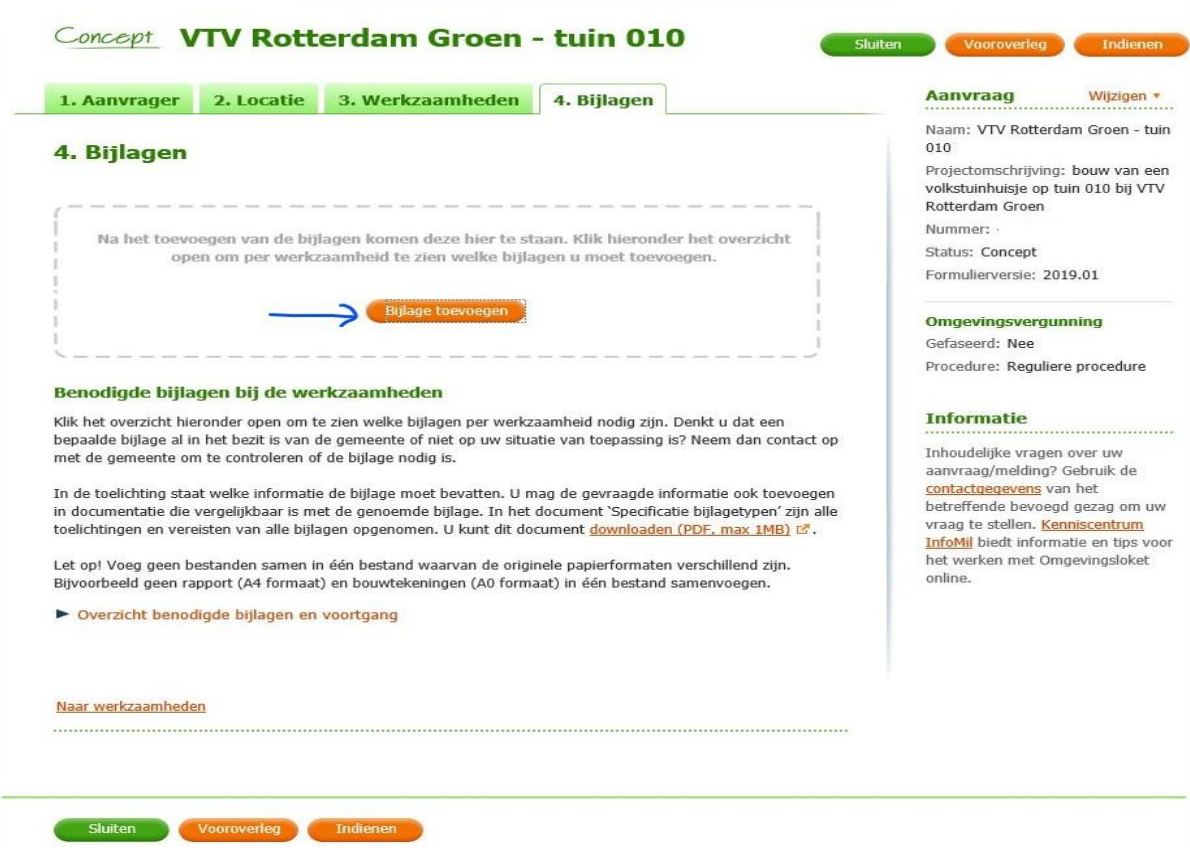

## **Kies "Bijlage toevoegen"**

**De volgende bestanden moeten aangeleverd worden bij de aanvraag**

- **plattegrond van het tuinencomplex (te verkrijgen bij het bestuur) waarop de tuin is gemarkeerd**
- **plattegrond van de tuin van de bestaande/oude situatie inclusief maatvoering**
- **plattegrond van de tuin met de gewenste nieuwe situatie inclusief maatvoering**
- **gevelaanzichten (bouwtekening) met maten, materiaal en kleur**
- **plattegrond (bouwtekening) met maten**
- **foto's van het perceel (de tuin)**

**Deze bestanden kunnen via "bladeren" gevonden en toegevoegd worden.**

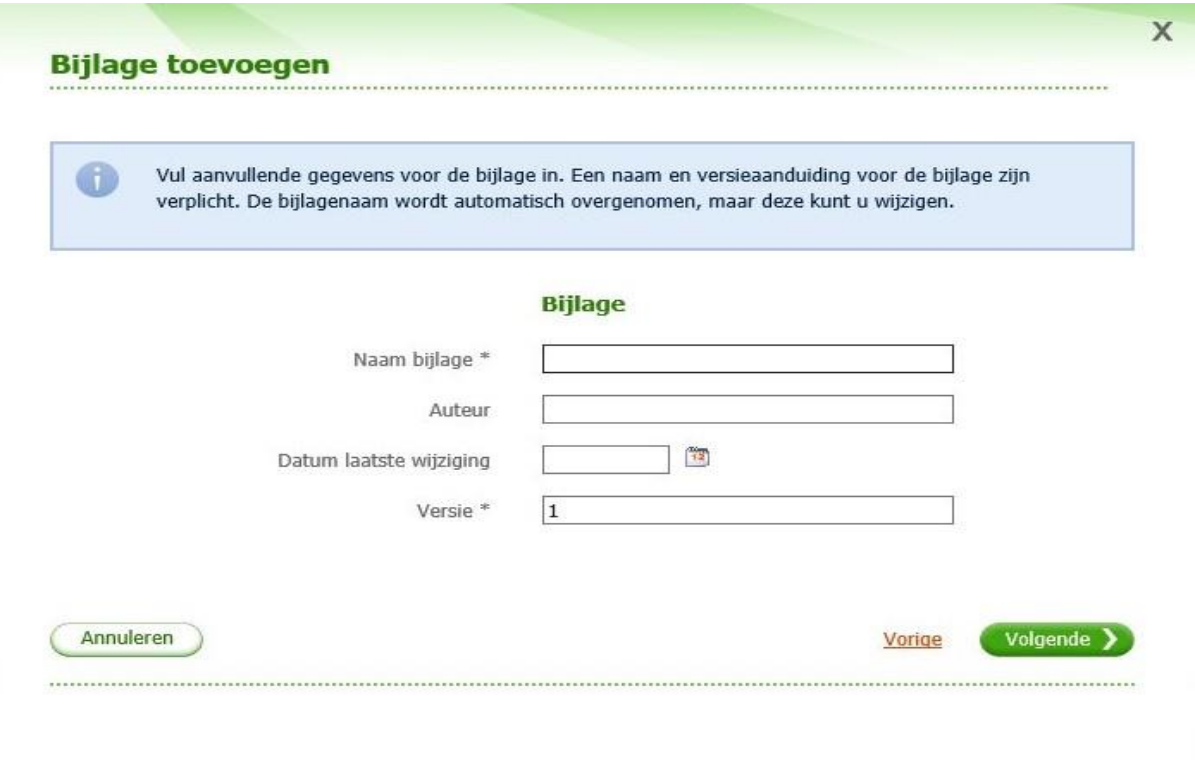

# **Geef alle bijlagen een duidelijke naam**

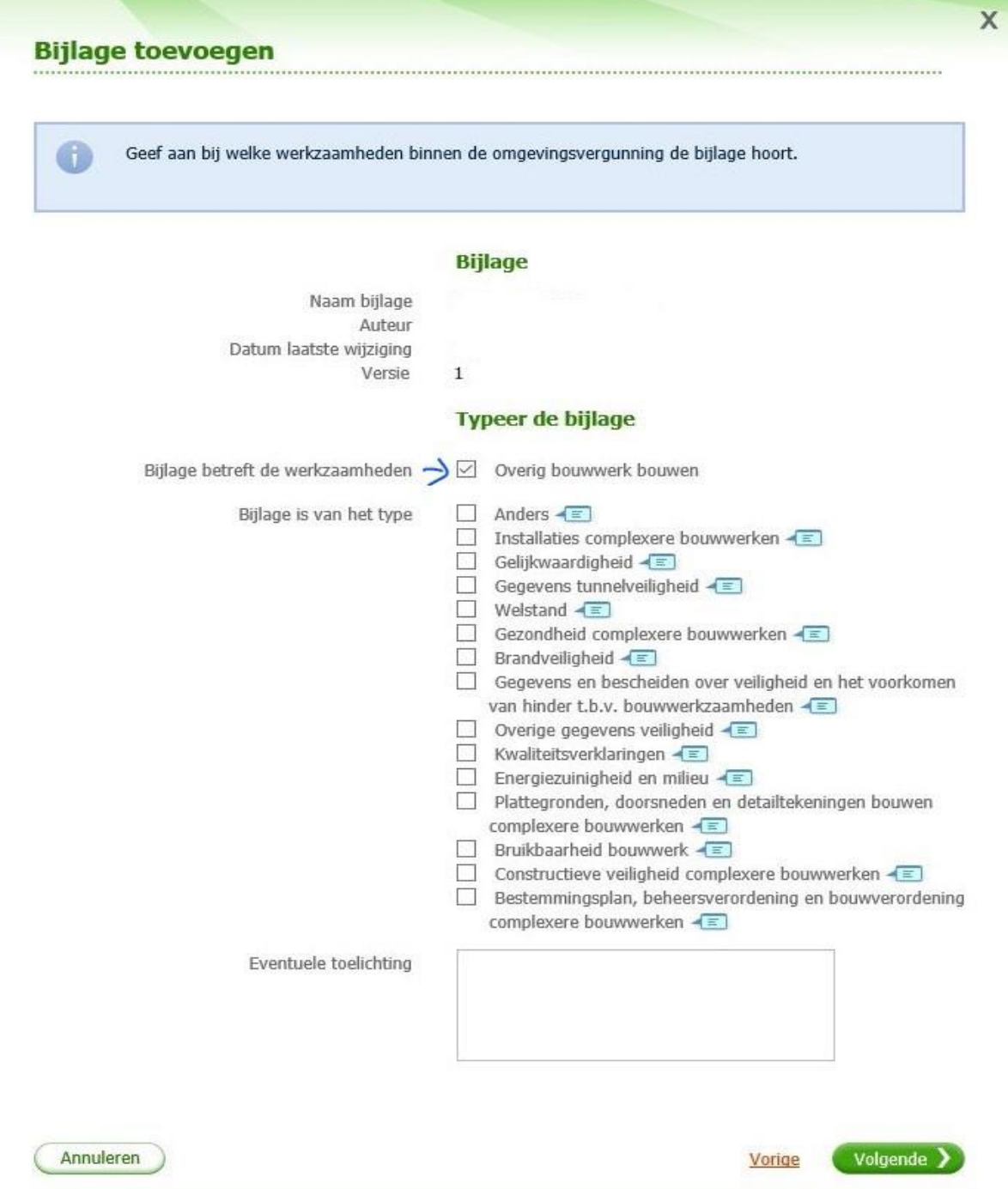

**Kies "Overig bouwwerk bouwen" en kies daaronder het type tekening/plattegrond. Kies eventueel voor "Anders" en geef daarbij een toelichting.**

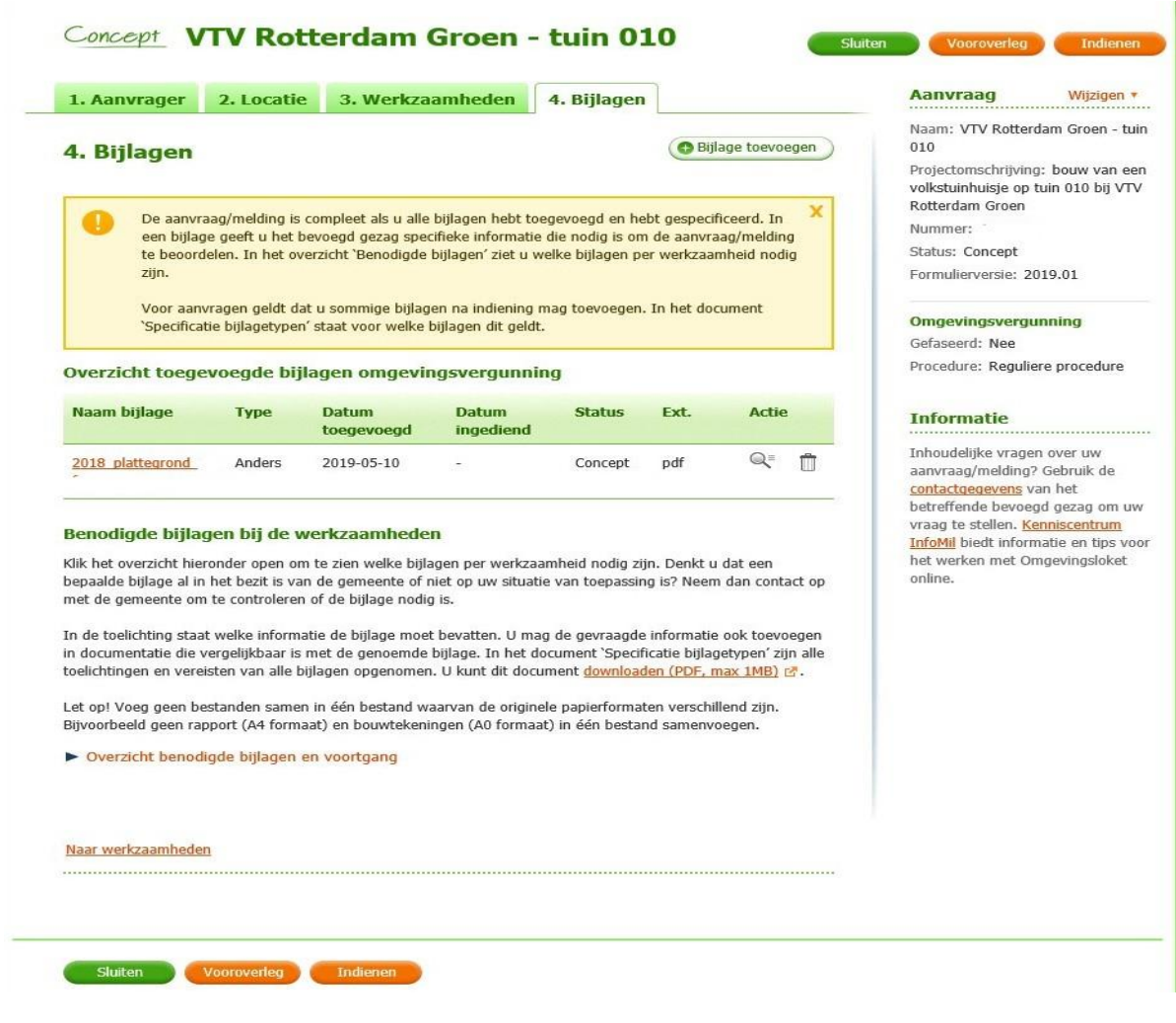

**Als alle bijlagen zijn toegevoegd, dan staan deze hier in het overzicht. Kies "Indienen"**

# **Bijlagen nog niet compleet**

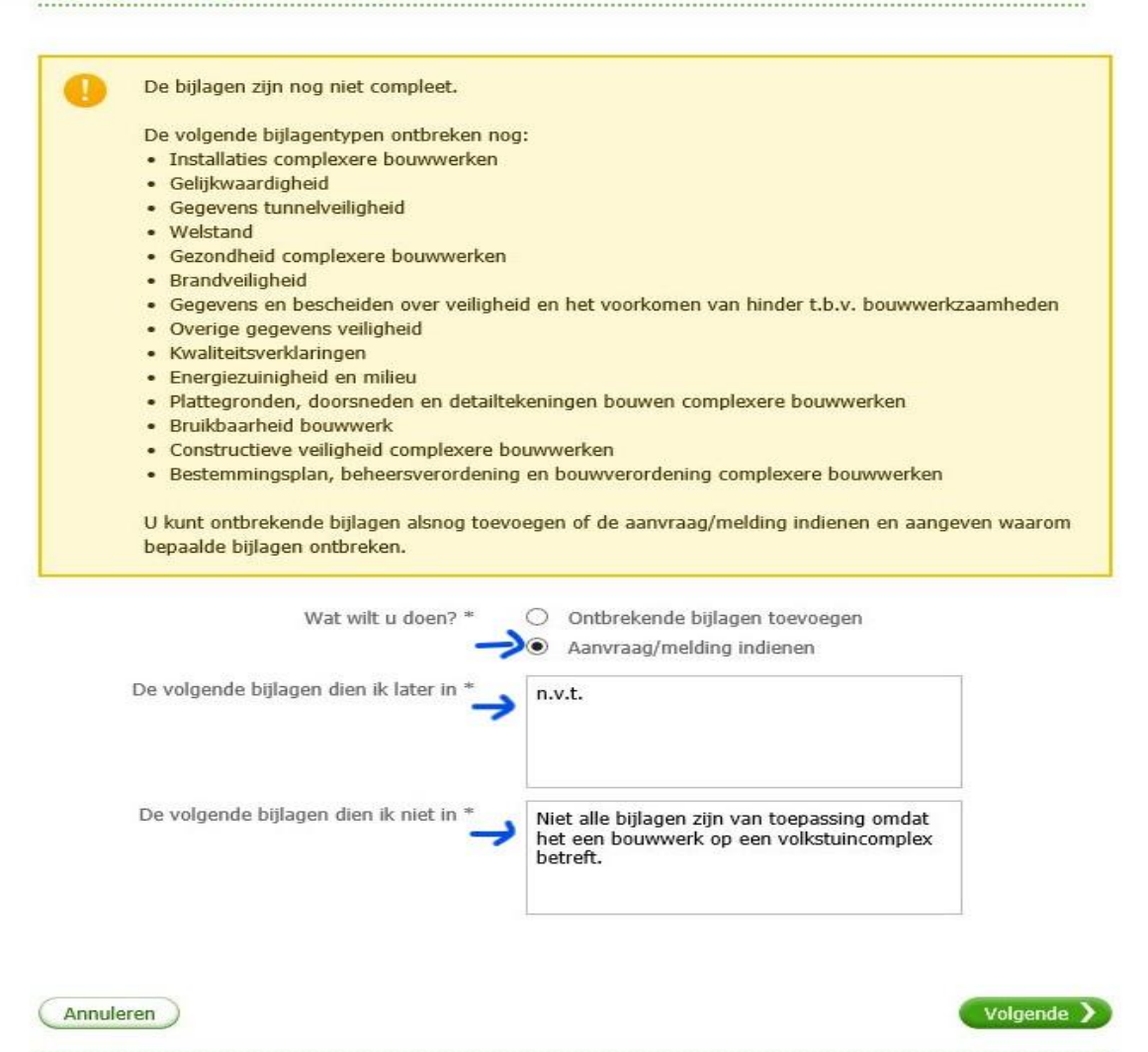

**Waarschijnlijk volgt de melding dat de bijlagen nog niet compleet zijn. Kies "Aanvraag/melding indienen", vul "n.v.t." in en vervolgens "Niet alle bijlagen zijn van toepassing omdat het een bouwwerk op een volkstuincomplex betreft".**

Aanvraagprocedure omgevingsvergunning versie april 2019 bladzijde 29

 $\overline{\mathsf{x}}$ 

 $\times$ 

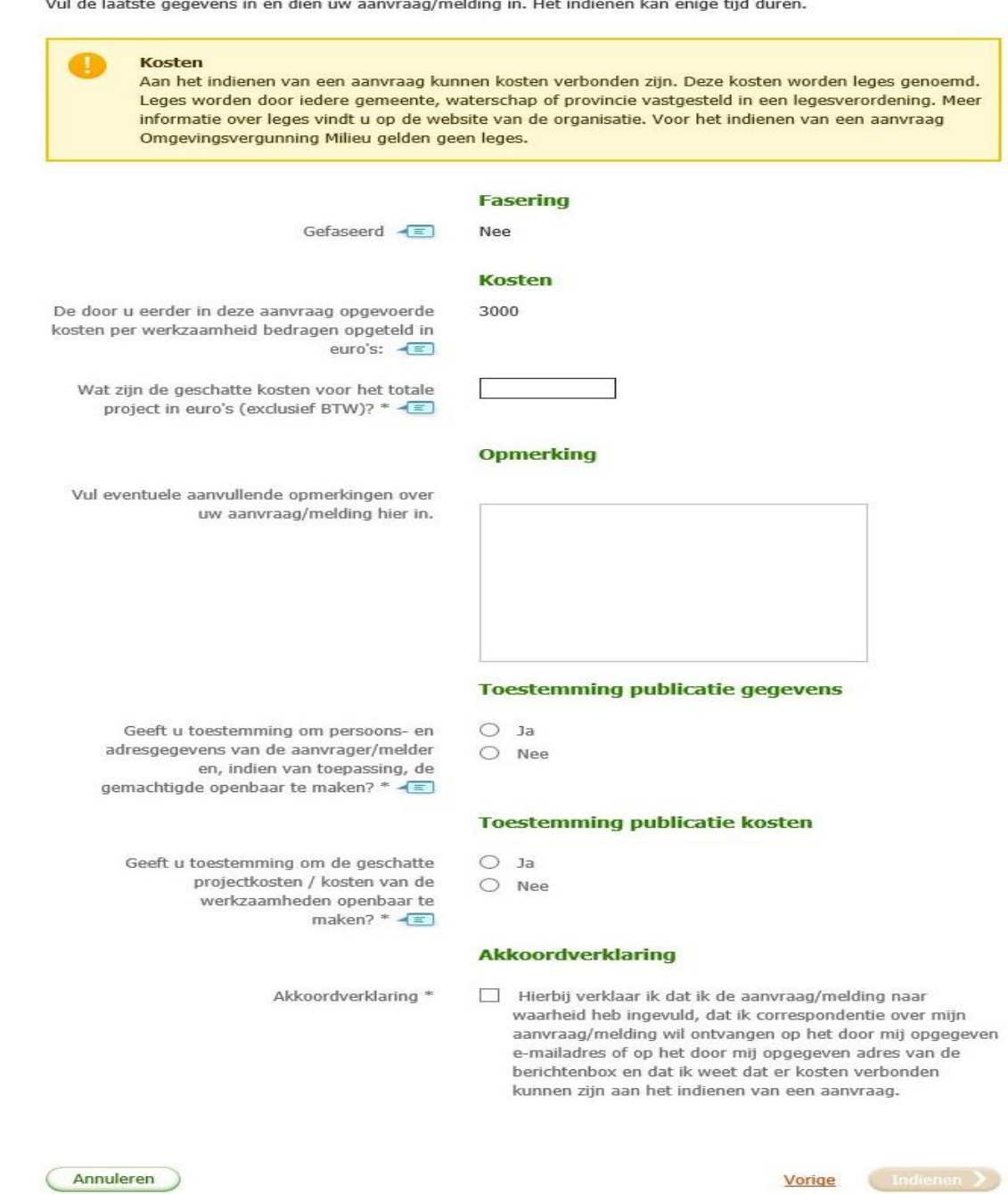

**Indienen** 

in a company

**Dit is de laatste bladzijde. Vul bij "Kosten" dezelfde bedragen in. Eventuele aanvullende opmerkingen invullen en aangeven of gegevens en kosten gepubliceerd mogen worden.**

**Vink de akkoordverklaring aan en kies voor "Indienen"**